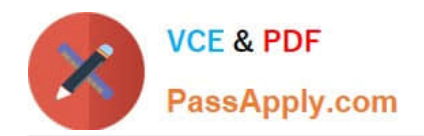

# **9L0-400Q&As**

Mac OS X Help Desk Essentials v10.3

# **Pass Apple 9L0-400 Exam with 100% Guarantee**

Free Download Real Questions & Answers **PDF** and **VCE** file from:

**https://www.passapply.com/9l0-400.html**

100% Passing Guarantee 100% Money Back Assurance

Following Questions and Answers are all new published by Apple Official Exam Center

**C** Instant Download After Purchase

**83 100% Money Back Guarantee** 

- 365 Days Free Update
- 800,000+ Satisfied Customers

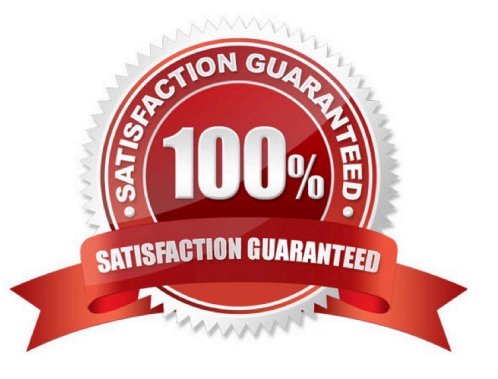

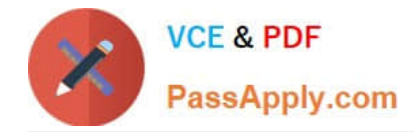

# **QUESTION 1**

By default in Mac OS X v10.3, you can use the Finder to\_\_\_\_\_\_\_\_\_\_\_\_\_. (Choose all that apply.)

- A. Burn a CD
- B. Create a disk image file
- C. See every file in your home directory
- D. To archive multiple items simultaneously using the Archive menu item
- E. Empty the trash securely, so that data-recovery software cannot restore the files.

```
Correct Answer: ADE
```
#### **QUESTION 2**

In Mac OS X v10.3, the default permission for Group and Others on the Drop Box folder in a user\\'s Public folder are

A. Read only

\_\_\_\_\_\_\_\_\_\_\_\_.

- B. Write only
- C. No Access
- D. Read and Write
- Correct Answer: B

#### **QUESTION 3**

To find out which firmware version a Macintosh with Mac OS X v10.3 has, you can \_\_\_\_\_\_\_\_\_\_\_\_. (Choose all that apply.)

- A. Use System Profiler
- B. Choose About This Mac OS X v10.3
- C. Start up in verbose mode
- D. Start up in Open Firmware
- E. Use the Open Firmware utility

Correct Answer: AD

### **QUESTION 4**

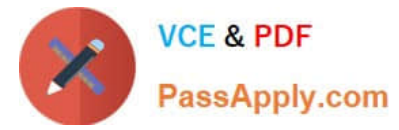

Using Directory Access, you can configure your computer to\_\_\_\_\_\_\_\_\_\_.

- A. Use a specific WINS server for SMB service discovery.
- B. Be a member of more than one Windows workgroup.
- C. Disable Finder\\'s Connect to Server feature.
- D. Use AppleTalk to discover SMB services.

Correct Answer: A

# **QUESTION 5**

 $\overline{\phantom{a}}$  .

To set up your computer that has Mac OS X v10.3to receive faxes, in the Print and Fax pane of System Preferences,

- A. Click the Start Faxing button.
- B. Click the Faxing button, then click the "Receive faxes on this computer" checkbox.
- C. Click the Faxing button, then select your fax modem from the list of available fax modems.

D. Click the Set Up Printing and Faxing button, click the Add button, then select your fax modem from the list of available fax modems.

Correct Answer: B

[Latest 9L0-400 Dumps](https://www.passapply.com/9l0-400.html) [9L0-400 PDF Dumps](https://www.passapply.com/9l0-400.html) [9L0-400 VCE Dumps](https://www.passapply.com/9l0-400.html)